# FROM A Representation of the COMPOSE **MY JOURNEY OF TRANSFORMING AN EXISTING LARGE APP TO JETPACK COMPOSE**

AHMED TIKIWA | SENIOR SOFTWARE ENGINEER - ANDROID @ LUNO | @AKITIKKX<br>PHOTO BY <u>ILYA PAVLOV</u> ON <u>UNSPLASH</u>

(issettings

Accribute

bloginfol charset',

Colling 1/9mps

ettle" href="n" 72 php echo

Te( 'L"href" Tphp blog!

bloginfol infinithmdevic

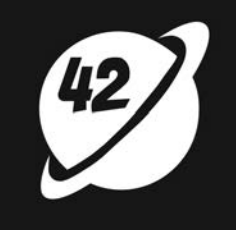

## **WHY COMPOSE?**

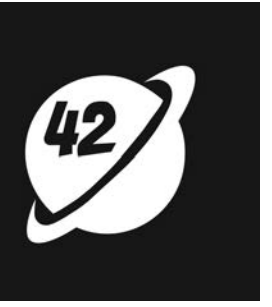

## **WHAT ARE OTHER COMPANIES SAYING?**

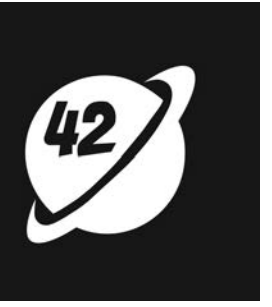

## *"It's much easier to trace through code when it's all written in the same language [Kotlin] and often the same file, rather than jumping back and forth between Kotlin and XML"*

*- Monzo*

## **WHAT ARE OTHER COMPANIES SAYING?**

FROM XML TO COMPOSE, MY JOURNEY OF TRANSFORMING AN EXISTING LARGE APP TO JETPACK COMPOSE - AHMED TIKIWA

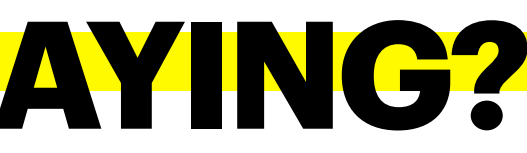

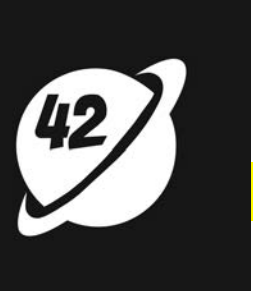

## *"Our theming layer is vastly more intuitive and legible.*  We've been able to accomplish within a single Kotlin file *what otherwise extended across multiple XML files that were responsible for attribute definitions and assignments via multiple layered theme overlays."*

*- Twitter*

## **WHAT ARE OTHER COMPANIES SAYING?**

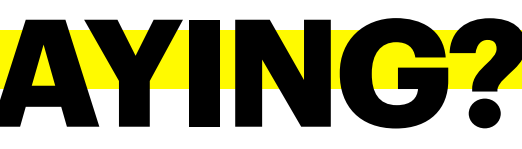

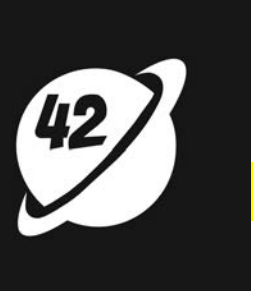

## **WHEN WAS JETPACK COMPOSE INTRODUCED**

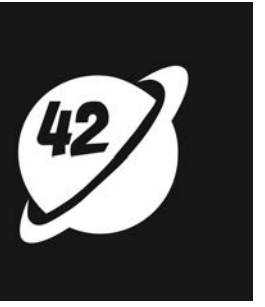

- Announced at Google I/O 2019 as a preview
- "*One of the areas we never solved was UI. We really wanted to look at how could you make it super simple to develop UI.*" - Karen Ng, Group Product Manager at Google
- "*What I think is once people start seeing Compose in action, it really becomes a delightful thing to program*" - Leland Richardson, Software Engineer at Google

## **Excited about new library**

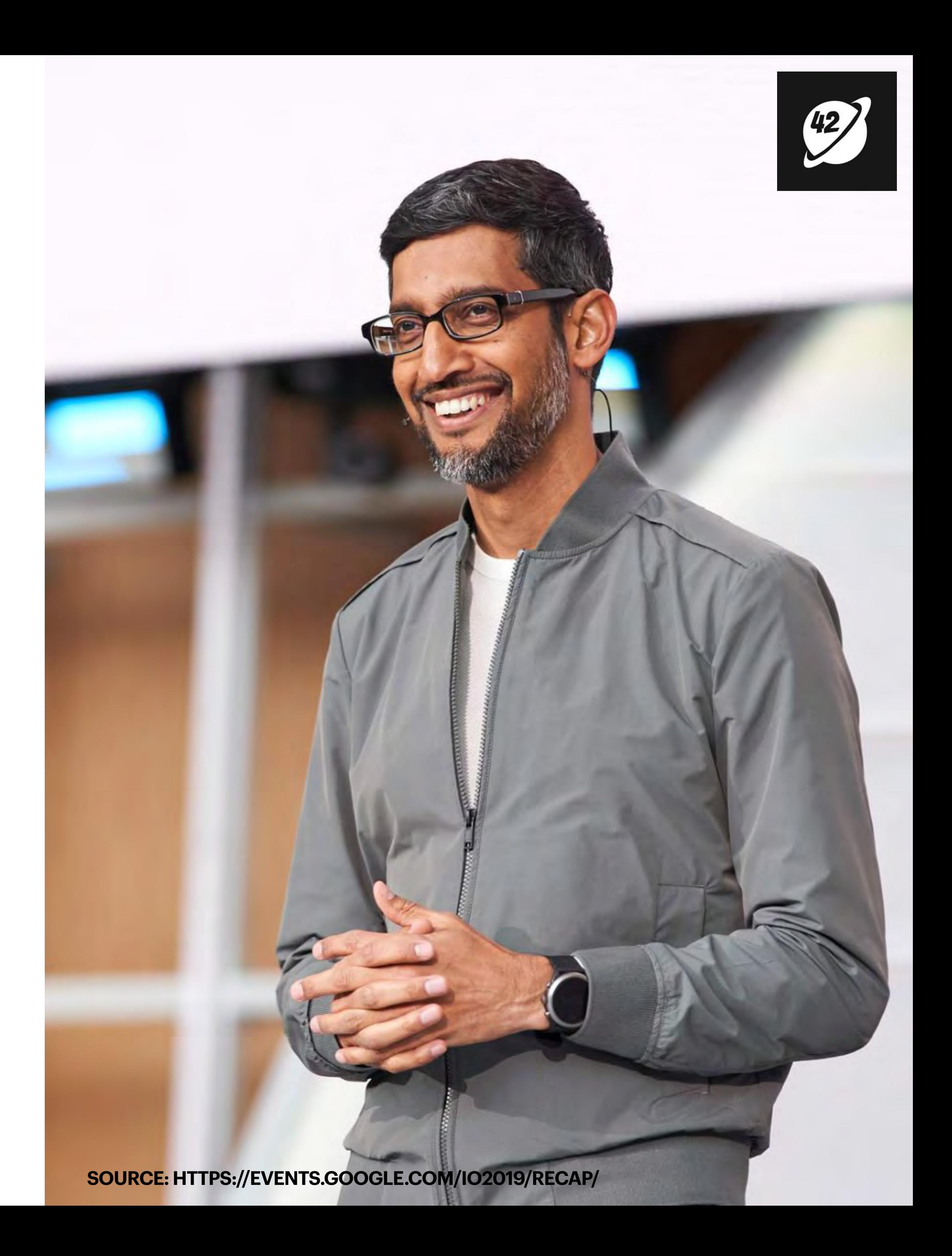

## **WHEN WAS JETPACK COMPOSE INTRODUCED**

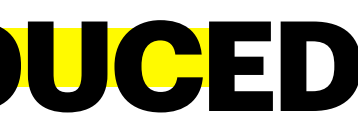

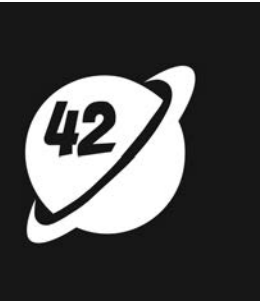

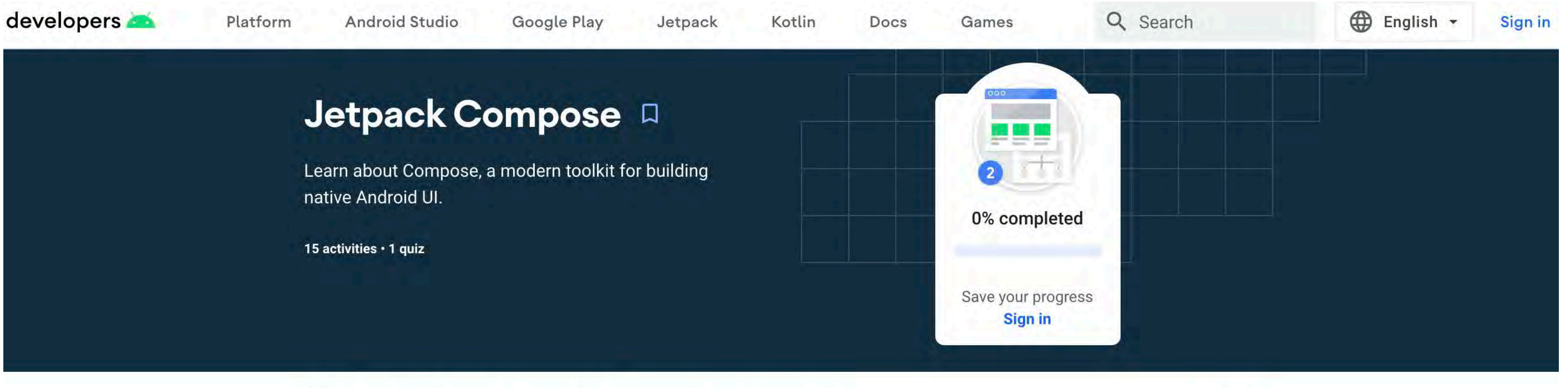

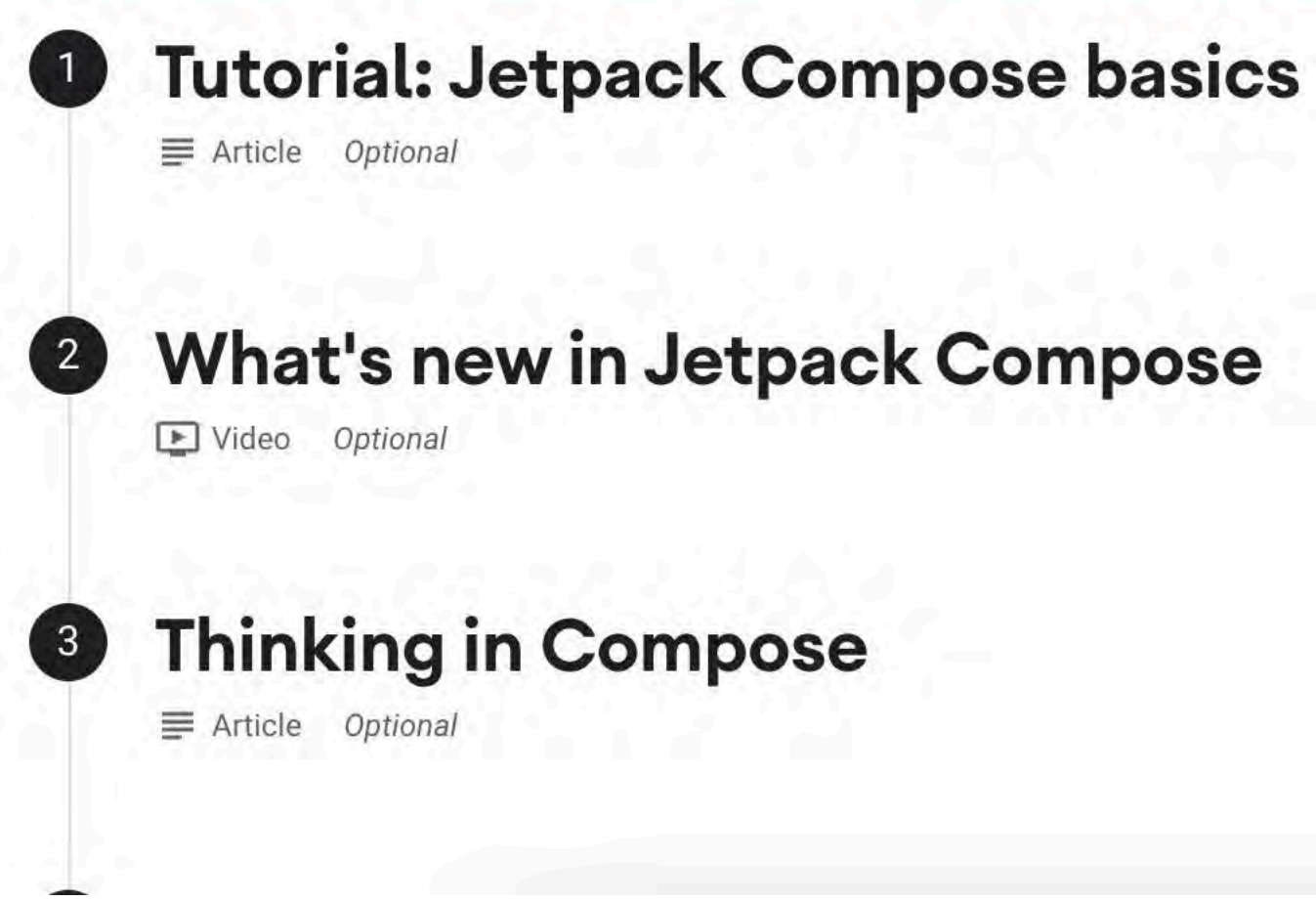

 $\odot$  $\odot$ 

 $\overline{\phantom{0}}$ 

 $(\vee)$ 

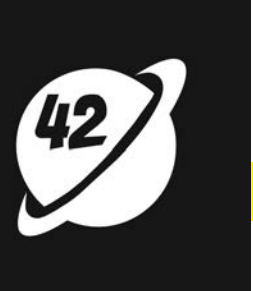

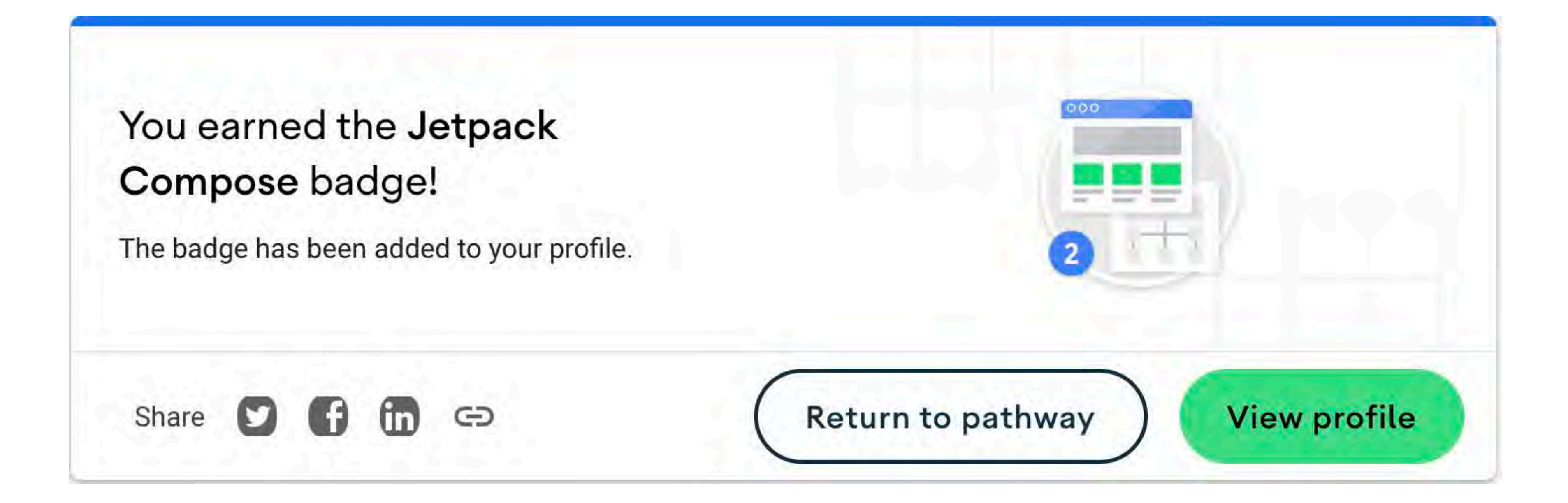

![](_page_9_Picture_3.jpeg)

![](_page_10_Picture_1.jpeg)

### Jetpack Compose Crash course for Android with Kotlin

Modern Android apps with Jetpack Compose and integrations: MVVM, Coroutines, ViewModel, LiveData, Retrofit, Navigation Catalin Ghita

### 4.6 ★★★★☆ (829)

11 total hours . 94 lectures . All Levels

![](_page_10_Picture_6.jpeg)

Android Jetpack Compose: The Comprehensive Bootcamp [2022] Navigation & Clean Architecture Paulo Dichone | Android, Java, Flutter Developer and Teacher

### 4.7 ★★★★☆ (201)

36.5 total hours . 284 lectures . All Levels

**Bestseller** 

Kotlin Jetpack Compose: Firebase Firestore, Hilt & Dagger, ROOM DB, ViewModel, Retrofit,

![](_page_10_Picture_14.jpeg)

![](_page_11_Picture_19.jpeg)

![](_page_11_Picture_21.jpeg)

## **ABOUT THE APP**

- **La Created in 2015, available on Google** Play Store
- **Dashboard screen**
- **Search screen**
- **Explore Screen**
- **Show Detail Screen**
- Seasons list
- **Episodes list**
- **Trakt account screen**

 $5:55$ 

## **Upnext: TV Series Manager**

## **Aired Yesterday**

![](_page_11_Picture_13.jpeg)

Image licensed under CC BY-SA 4.0

Image licensed under CC BY-SA 4.0

Image licensed under CC BY-SA 4.0

## **Airing Today**

## **ADOPTING COMPOSE: CHOOSING THE APPROACH**

![](_page_12_Picture_1.jpeg)

## **The bottom-up approach** starts migrating the smaller UI elements on the everything is converted to composable functions.

- screen, like a Button or a TextView, followed by its ViewGroup elements until
- **The top-down approach** starts migrating the fragments or view containers, like a FrameLayout, ConstraintLayout, or RecyclerView, followed by the smaller UI

![](_page_13_Picture_7.jpeg)

# elements on the screen.

## **ADOPTING COMPOSE: CHOOSING THE APPROACH**

## **WHAT DOES INTEROPERABILITY LOOK LIKE**

![](_page_14_Picture_1.jpeg)

- **Each fragment has an associated XML layout**
- **Let** Gradual migration
- Use of ComposeView
	- Introduce Compose UI content into XML layout
	- A container

## **WHAT DOES INTEROPERABILITY LOOK LIKE**

![](_page_15_Picture_7.jpeg)

![](_page_15_Picture_11.jpeg)

![](_page_16_Picture_10.jpeg)

## <layout ...>

sandroidx.compose.ui.platform.ComposeView android:id="@+id/compose\_container" android layout\_width="match\_parent" android layout\_height="match\_parent" app:layout\_constraintEnd\_toEndOf="parent" app:layout\_constraintStart\_toStartOf="parent" app:layout\_constraintTop\_toTopOf="parent" />

</layout>

![](_page_16_Picture_14.jpeg)

![](_page_16_Picture_15.jpeg)

- TextViews
- RecyclerViews
- NestedScrollView
- ConstraintLayout
- LinearProgressIndicator
- **Added** 
	- **LComposeView**

## **WHAT DOES INTEROPERABILITY LOOK LIKE**

## **Removed**

```
@OptIn(
    ExperimentalMaterialApi::class,
    ExperimentalComposeUiApi::class
override fun onCreateView(
    4.14.41Y View {
    binding.composeContainer.apply
        setViewCompositionStrategy(
            ViewCompositionStrategy.DisposeOnViewTreeLifecycleDestroyed
        setContent {
            MdcTheme
                SearchScreen(navController = findNavController())return binding.root
```
![](_page_17_Picture_7.jpeg)

![](_page_17_Picture_8.jpeg)

## **WHAT DOES INTEROPERABILITY LOOK LIKE**

- **Referenced ComposeView with** data-binding
	- setViewCompositionStrategy()
- SetContent()

## **BREAKING DOWN THE SCREEN CHANGES**

SEARCH SCREEN

![](_page_18_Picture_2.jpeg)

![](_page_19_Figure_1.jpeg)

![](_page_19_Picture_3.jpeg)

![](_page_20_Picture_4.jpeg)

## **/ui/search/SearchScreen.kt**

**Composable** fun SearchScreen(  $viewModel: SearchViewModel = hillViewModel(),$ navController: NavController  $\mathcal{E}$ val searchResultsList = viewModel.searchResponse.observeAsState() val isLoading = viewModel.isLoading.observeAsState() Surface { Column(  $modifier = Modifyier$ .fillMaxSize()  $.padding(8.dp)$  $)$  {

## **WHAT IS A COMPOSABLE?**

- **Let** Built around composable functions
- **La** Define app's UI
- **Late Provide data to be displayed**
- **No more focus on UI construction process**

![](_page_21_Picture_7.jpeg)

- 
- val searchResultsList = viewModel.searchResponse.observeAsState()
- $val$  isLoading = viewModel.isLoading.observeAsState()
	-
	- modifier = Modifier.padding $(8.dp)$

![](_page_22_Picture_9.jpeg)

![](_page_22_Figure_2.jpeg)

FROM XML TO COMPOSE, MY JOURNEY OF TRANSFORMING AN EXISTING LARGE APP TO JETPACK COMPOSE - AHMED TIKIWA

- 
- val searchResultsList = viewModel.searchResponse.observeAsState()
- val isLoading =  $viewModel.isLoading. observeAsState()$ 
	-
	-
	- $Box(modifier = Modifyier.fit11MaxSize())$  {

![](_page_23_Picture_11.jpeg)

![](_page_23_Figure_1.jpeg)

![](_page_23_Figure_2.jpeg)

FROM XML TO COMPOSE, MY JOURNEY OF TRANSFORMING AN EXISTING LARGE APP TO JETPACK COMPOSE - AHMED TIKIWA

- 
- val searchResultsList = viewModel.searchResponse.observeAsState()
	-
	-
	-
	-
	-

![](_page_24_Picture_12.jpeg)

![](_page_24_Figure_2.jpeg)

![](_page_25_Picture_9.jpeg)

![](_page_25_Picture_10.jpeg)

## **/ui/search/SearchScreen.kt**

## @OptIn(ExperimentalComposeUiApi::class, ExperimentalMaterialApi::class)

@Composable

fun SearchArea(

searchResultsList: List<ShowSearch>?, onTextSubmit: (query: String) -> Unit, onResultClick: (item: ShowSearch) -> Unit

 $Column(modifier = Modifyier.path, padding(top = 8 dp))$  { SearchForm {  $onTextSubmit(it)$ 

searchResultsList?.let { results -> SearchResultsList $(list = results)$  {  $onResultClick(it)$ 

@ExperimentalComposeUiApi @Composable fun SearchForm( onSearch: (String) -> Unit

val searchQueryState = rememberSaveable { mutableStateOf("") }

### SearchInputField(

```
inputLabel = stringResource(id = R.string.ssearch\_input\_hint),
valueState = searchQueryState,
onValueChange = \{
```
onSearch(searchQueryState.value.trim())

![](_page_26_Picture_10.jpeg)

![](_page_26_Picture_11.jpeg)

![](_page_26_Picture_2.jpeg)

```
@Composable
fun SearchInputField(
   modifier: Modifier = Modifier,
    inputLabel: String,
    valueState: MutableState<String>,
    onValueChange: (value: String) -> Unit
   OutlinedTextField(
       value = valueState.value,onValueChange = \{valueState.value = itonValueChange(valueState.value)
        \},
        label = {Text(inputLabel)},
        singleLine = true,modifier = modifier.padding(8.dp).fillMaxWidth()
```
![](_page_27_Picture_5.jpeg)

![](_page_27_Picture_6.jpeg)

![](_page_27_Figure_2.jpeg)

![](_page_28_Picture_3.jpeg)

```
@ExperimentalMaterialApi
@Composable
fun SearchResultsList
   list: List ShowSearch>,
    onClick: (item: ShowSearch) -> Unit
```

```
LazyColumn {
    items(list) {
        SearchListCard(item = it) {
            onClick(it)
```
![](_page_28_Picture_8.jpeg)

![](_page_28_Picture_9.jpeg)

```
@OptIn(ExperimentalComposeUiApi::class, ExperimentalMaterialApi::class)
@Composable
fun SearchArea(
   searchResultsList: List<ShowSearch>?,
   onTextSubmit: (query: String) -> Unit,
   onResultClick: (item: ShowSearch) -> Unit
   Column(modifier = Modifyier.path, padding(top = 8 dp))SearchForm {
           onTextSubmit(it)searchResultsList?.let { results ->
           SearchResultsList(iist = results) {
               onResultClick(it)
```

```
SearchArea(
    searchResultsList = searchResultsList.value,
    onResultClick = {
        val directions =
            SearchFragmentDirections.actionSearchFragmentToShowDetailFragment(
                ShowDetailArg(
                    source = "search",
                    showId = it.id,
                    showTitle = it.name,
                    showImageUrl = it.originalImageUrl,
                    showBackgroundUr1 = it .mediumImageUr1navController.navigate(directions)
    \},
    onTextSubmit = \{viewModel.onQueryTextSubmit(it)
```
![](_page_29_Picture_5.jpeg)

![](_page_29_Picture_6.jpeg)

```
@Composable
fun SearchScreen(
    viewModel: SearchViewModel = hiltViewModel(),
    navController: NavController
    val searchResultsList = viewModel.searchResponse.observeAs
    val isLoading = viewModel.isLoading.observeAsState
   Surface(modifier = Modifier.fillMaxSize)
        Column(
            modifier = Modifier.pad
                                     \text{Tr}_q(8. d p)Box(modifier Modifier.fillMaxSize()) {
                SearchArea()
                if (isLoading.value == true) {
                    LinearProgressIndicator()
```
## **BEFORE AND AFTER'S**

![](_page_30_Picture_1.jpeg)

## **BEFORE AND AFTER: SEARCH SCREEN**

![](_page_31_Picture_2.jpeg)

## **SearchFragment.kt @Composable SearchScreen()**

![](_page_31_Picture_5.jpeg)

**@Composable SearchForm()**

## **@Composable SearchResultsList()**

![](_page_31_Picture_8.jpeg)

## **BEFORE AND AFTER: DASHBOARD SCREEN**

![](_page_32_Picture_2.jpeg)

![](_page_32_Picture_4.jpeg)

## **DashboardFragment.kt @Composable DashboardScreen()**

![](_page_32_Picture_6.jpeg)

**@Composable ShowsRow() & uses LazyRow()**

**@Composable ShowsRow() & uses LazyRow()**

![](_page_32_Picture_9.jpeg)

## **BEFORE AND AFTER: EXPLORE SCREEN**

![](_page_33_Picture_2.jpeg)

FROM XML TO COMPOSE, MY JOURNEY OF TRANSFORMING AN EXISTING LARGE APP TO JETPACK COMPOSE - AHMED TIKIWA

## **ExploreFragment.kt @Composable ExploreScreen**

![](_page_33_Picture_5.jpeg)

**@Composable TrendingShowsRow() & uses LazyRow()**

**@Composable PopularShowsRow() & uses LazyRow**

![](_page_33_Picture_9.jpeg)

## **BEFORE AND AFTER: SHOW DETAIL SCREEN**

![](_page_34_Picture_2.jpeg)

FROM XML TO COMPOSE, MY JOURNEY OF TRANSFORMING AN EXISTING LARGE APP TO JETPACK COMPOSE - AHMED TIKIWA

![](_page_34_Picture_4.jpeg)

## **ShowDetailFragment.kt @Composable ShowDetailScreen**

![](_page_34_Picture_6.jpeg)

### Peacemaker

Running

![](_page_34_Picture_9.jpeg)

**AIRS ON** Thursday

**GENRES** Comedy, Action, Science-Fiction

All images licensed under CC BY-SA 4 N

The series will explore the origins of the Peacemaker, a man who believes in peace at any cost - no matter how many people he has to kill to get it.

![](_page_34_Picture_14.jpeg)

**@Composable BackdropAndTitle()**

**@Composable PosterAndMetadata()**

**@Composable Text()**

![](_page_34_Picture_19.jpeg)

FROM XML TO COMPOSE, MY JOURNEY OF TRANSFORMING AN EXISTING LARGE APP TO JETPACK COMPOSE - AHMED TIKIWA

![](_page_35_Picture_4.jpeg)

## **ShowDetailFragment.kt @Composable ShowDetailScreen**

![](_page_35_Picture_6.jpeg)

## **@Composable PreviousEpisode()**

![](_page_35_Picture_11.jpeg)

## **@Composable ShowDetailButtons**

**@Composable ShowCastList() & uses LazyRow()**

## **BEFORE AND AFTER: SHOW DETAIL SCREEN**

![](_page_35_Picture_2.jpeg)

FROM XML TO COMPOSE, MY JOURNEY OF TRANSFORMING AN EXISTING LARGE APP TO JETPACK COMPOSE - AHMED TIKIWA

![](_page_36_Picture_4.jpeg)

## **ShowDetailFragment.kt @Composable ShowDetailScreen**

![](_page_36_Picture_6.jpeg)

S8E12, Remember the Monsters?

Dexter has to act quickly when Hannah tells him Elway is staking out the airport. He finds a way to get him out of the way but it also leads to the entire airport being closed. With a hurricane bearing down on Miami, few options are open to them. Dexter races to the hospital when he learns that Deb has been shot. She seems to be recovering and he decides to send Hannah and Harrison to Jacksonville where they could catch a flight. A return trip to the hospital leads to Saxon's arrest but also bad news about Deb. Realizing that he has, directly or indirectly, been ...

### **Ratings (users on Trakt)**

![](_page_36_Figure_10.jpeg)

## **@Composable PreviousEpisode()**

## **@Composable TraktRatingSummary()**

![](_page_36_Picture_14.jpeg)

## **BEFORE AND AFTER: SHOW DETAIL SCREEN**

![](_page_36_Picture_2.jpeg)

![](_page_37_Picture_2.jpeg)

FROM XML TO COMPOSE, MY JOURNEY OF TRANSFORMING AN EXISTING LARGE APP TO JETPACK COMPOSE - AHMED TIKIWA

## **ShowSeasonsEpisodesFragment.kt @Composable ShowSeasonEpisodesScreen**

![](_page_37_Picture_5.jpeg)

### Season 5 Episode 1

### **The New Decas**

Bobby Axelrod reaches a major milestone. Chuck struggles to get his bearings, and he and Wendy navigate a new normal. Tensions are high at Axe Cap now that Taylor Mason is back. Axe faces off against new rival Mike Prince. Taylor wrestles with a decision.

Aired on Mon May 04 00:00:00 GMT+02:00 2020

![](_page_37_Picture_10.jpeg)

### **@Composable SectionHeadingText()**

**@Composable ShowSeasonEpisodes() & uses LazyColumn()**

### **@Composable ShowSeasonEpisodeCard()**

![](_page_37_Picture_15.jpeg)

![](_page_37_Picture_18.jpeg)

![](_page_38_Picture_2.jpeg)

FROM XML TO COMPOSE, MY JOURNEY OF TRANSFORMING AN EXISTING LARGE APP TO JETPACK COMPOSE - AHMED TIKIWA

![](_page_38_Picture_4.jpeg)

## **TraktAccountFragment.kt @Composable TraktAccountScreen()**

![](_page_38_Picture_6.jpeg)

**@Composable FavoritesList() & uses LazyVerticalGrid()**

**@Composable ListPosterCard()**

![](_page_38_Picture_11.jpeg)

![](_page_38_Figure_12.jpeg)

![](_page_38_Figure_13.jpeg)

**@Composable SectionHeadingText()**

## **WHAT STILL NEEDS TO BE UPDATED OR CONVERTED**

- **Toolbar**
- **Let Bottom navigation bare**
- **Migration to Compose Navigation**
- **Removal of all fragment files**
- **Replace Surface with Scaffold**
- Replacement of observeAsState with MutableState observation
- Add animations
- **Add tests for Composables**

8:00  $\star$ 

**Upnext: TV Series Manager** 

### **Aired Yesterday**

![](_page_39_Picture_13.jpeg)

**Blue Bloods** 

Image licensed

under CC BY-SA 4.0

![](_page_39_Picture_14.jpeg)

<u> 1959 - John Miller, amerikansk politik (d. 1</u>

**Real Time with Bill** 

Image licensed under CC BY-SA 4.0

![](_page_39_Picture_17.jpeg)

40

 $\bullet$ 

Undercover Bo

Image licensed under CC BY-S

## **Airing Today**

![](_page_39_Picture_21.jpeg)

![](_page_39_Picture_23.jpeg)

■ UpNext TV Series Manager code is available now as an open source project soon. You can view the code I mentioned and more here<https://github.com/akitikkx/upnext>in the branch "**feature/add-compose**". Contributions welcome

![](_page_40_Picture_11.jpeg)

- **Official Compose Documentation** <https://developer.android.com/jetpack/compose>
- **Compose course** <https://developer.android.com/courses/pathways/compose>
- Compose Layout Basics <https://developer.android.com/jetpack/compose/layouts/basics>
- State Hoisting <https://developer.android.com/jetpack/compose/state#state-hoisting>
- from the community! Please read my Readme and contribution Guidelines for more information

## **RESOURCES**

FROM XML TO COMPOSE, MY JOURNEY OF TRANSFORMING AN EXISTING LARGE APP TO JETPACK COMPOSE

![](_page_41_Picture_4.jpeg)

## **AHMED TIKIWA**

## **SENIOR SOFTWARE ENGINEER - ANDROID @ LUNO**

![](_page_41_Picture_2.jpeg)